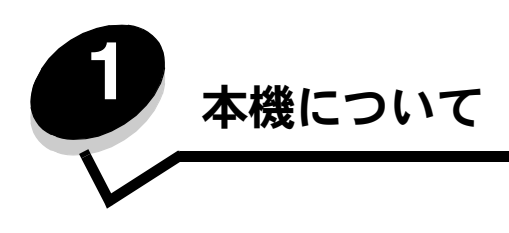

注意: 雷雨時には、本機のセットアップ、電源コードなどの電気的接続、電話などとのケーブル接続を行わないでくだ さい。

## 構成設定済み機種

以下の図に、標準ネットワークと完全に構成設定されたプリンタを示します。プリンタに用紙処理用のオプションを追加すると、外観は フル装備されたプリンタに近い状態になります。アスタリスク(\*)が付いているアイテムはオプションです。

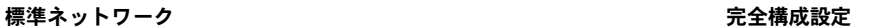

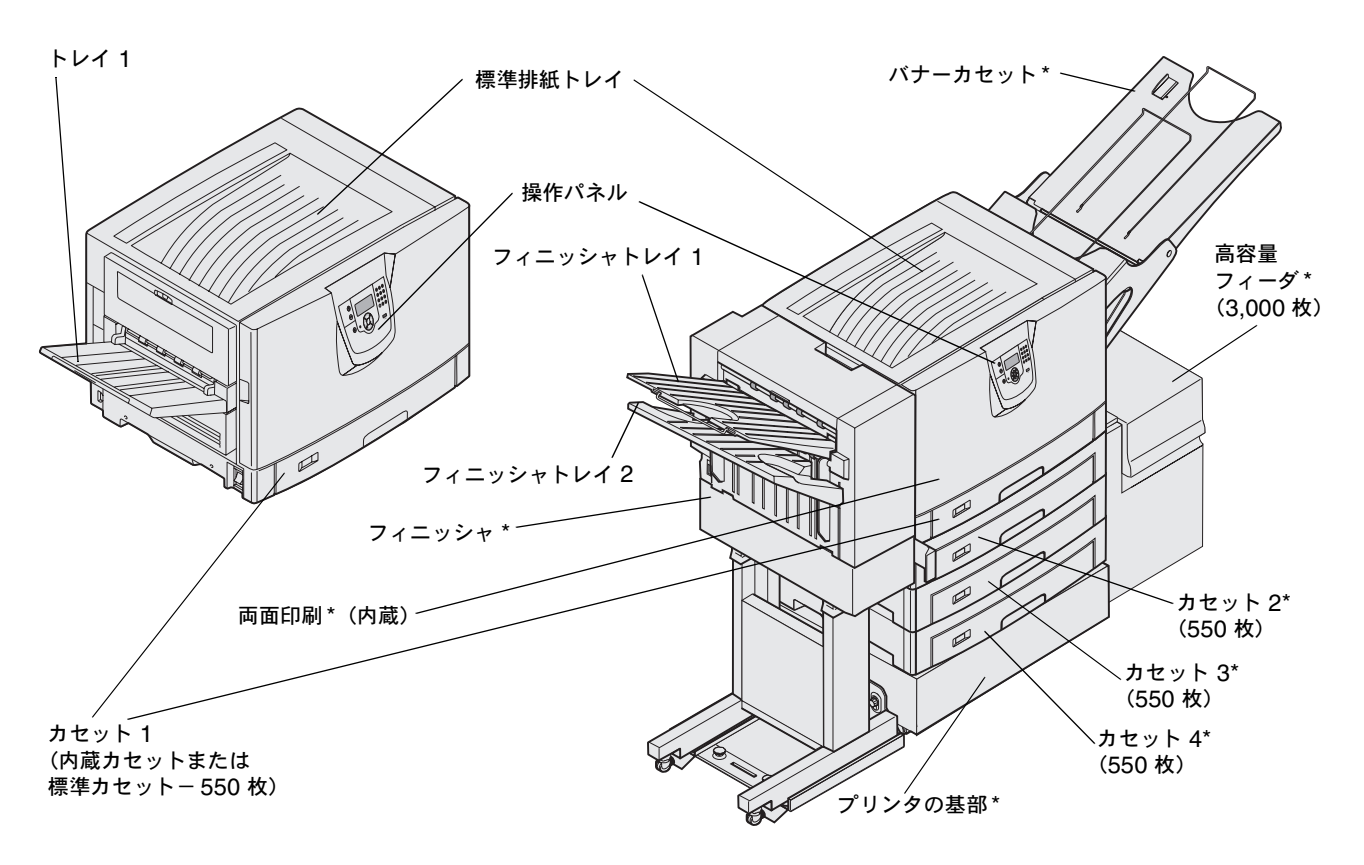

注意: このプリンタの重さは 77 ~ 107 kg (170 ~ 235 lb) あります。プリンタを持ち上げるには 4 人必要です。 プリンタを移動したり持ち上げたりする場合は、必要な人数が十分揃っていることを確認してください。持ち上 げるときには、プリンタの両側にある持ち手を使用してください。

プリンタの設定を簡単に変更するための多くのメニューが用意されています。以下の図に、操作パネルのメニュー索引と、各メニューで 使用できるメニュー項目を示します。メニューおよびメニュー項目の詳細については、説明書類 CD に収録されている『メニューとメッ セージガイド』を参照してください。

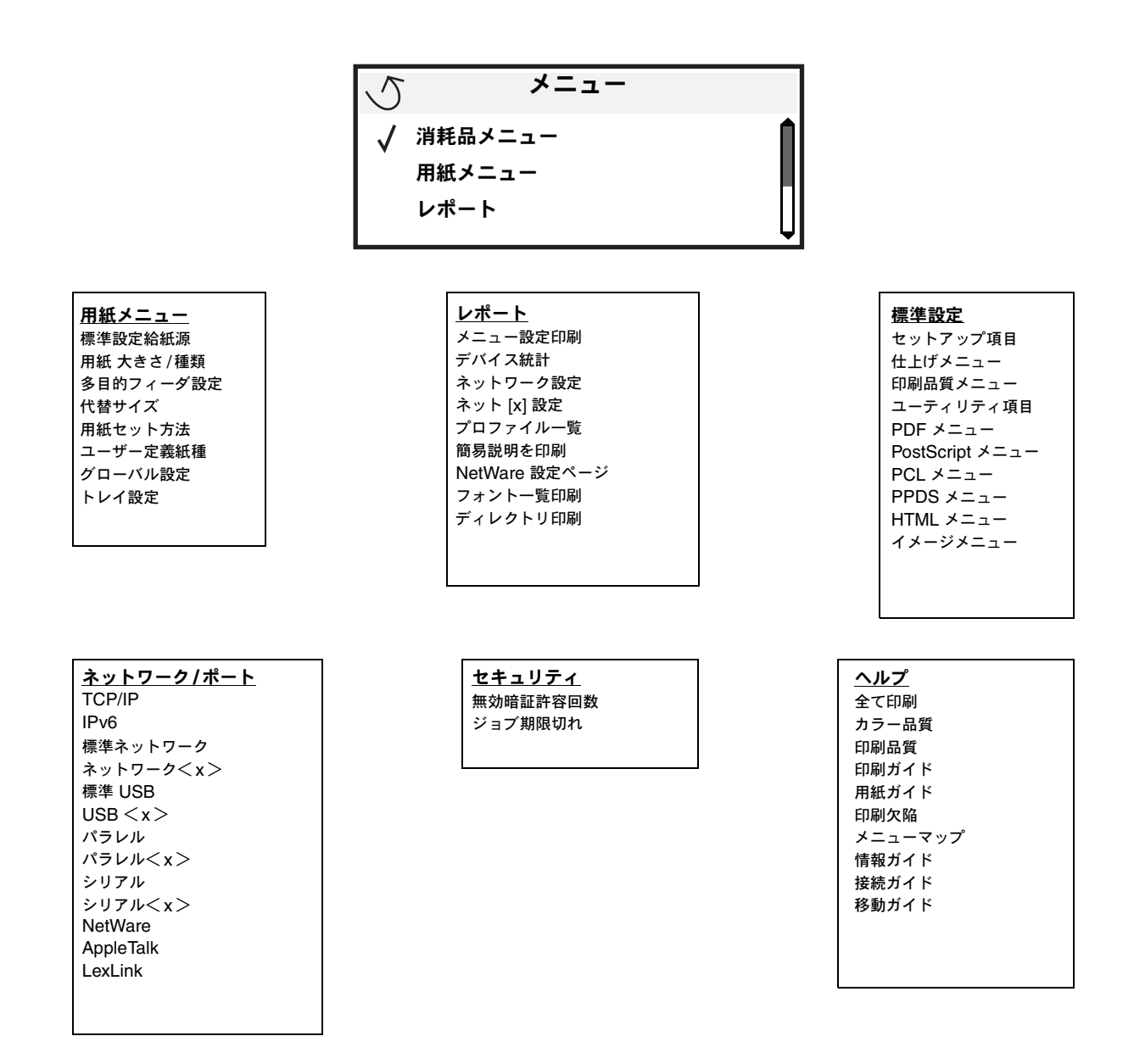

## プリンタの操作パネルについて

プリンタの操作パネルは 4 行のバックライト付きグレースケール画面で、グラフィックスとテキストの両方を表示できます。画面の左に は「戻る]、「メニュー]、「ストップ]ボタン、画面の下にはナビゲーションボタン、画面の右には数値パッドがあります。

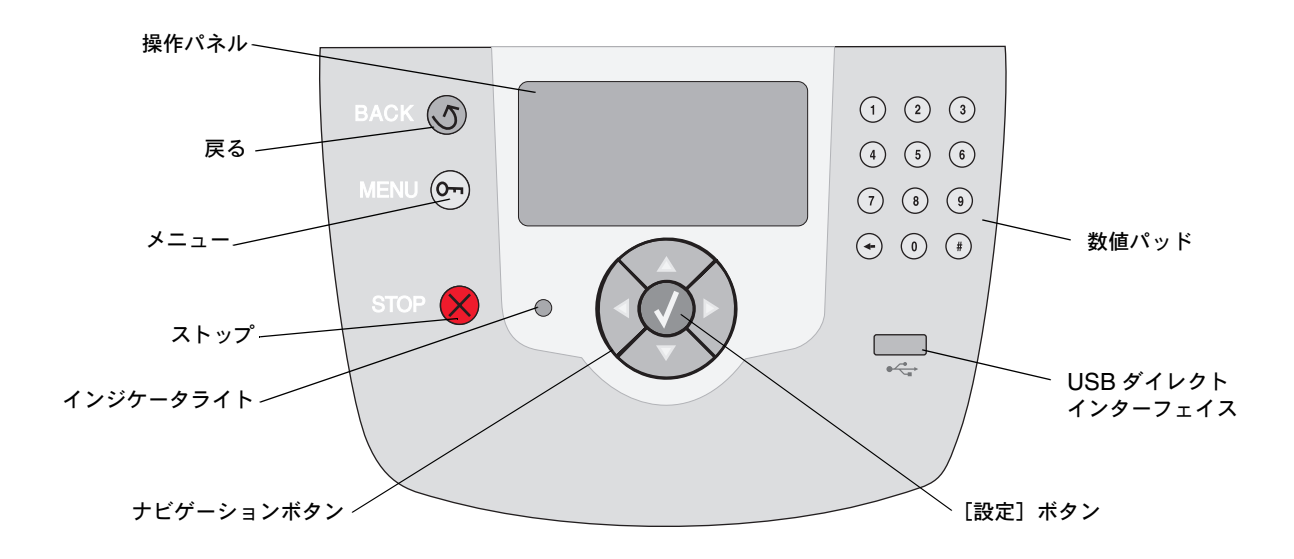

## 翻訳ラベル

お使いの言語が英語でない場合は、プリンタに付属の翻訳ラベルの裏面をはがして、図のように前部ドアの内側に貼ってください。ラベ ルには、操作パネルのボタンが各国語で記載されています。

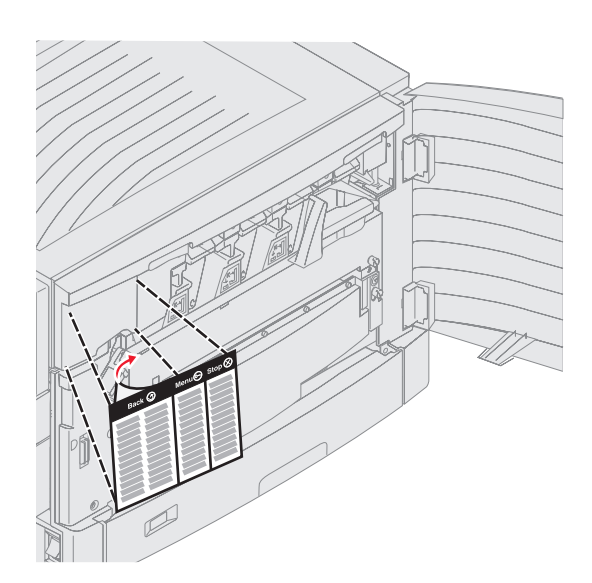

以下の表に、ボタンの機能と表示パネルでの配置を示します。

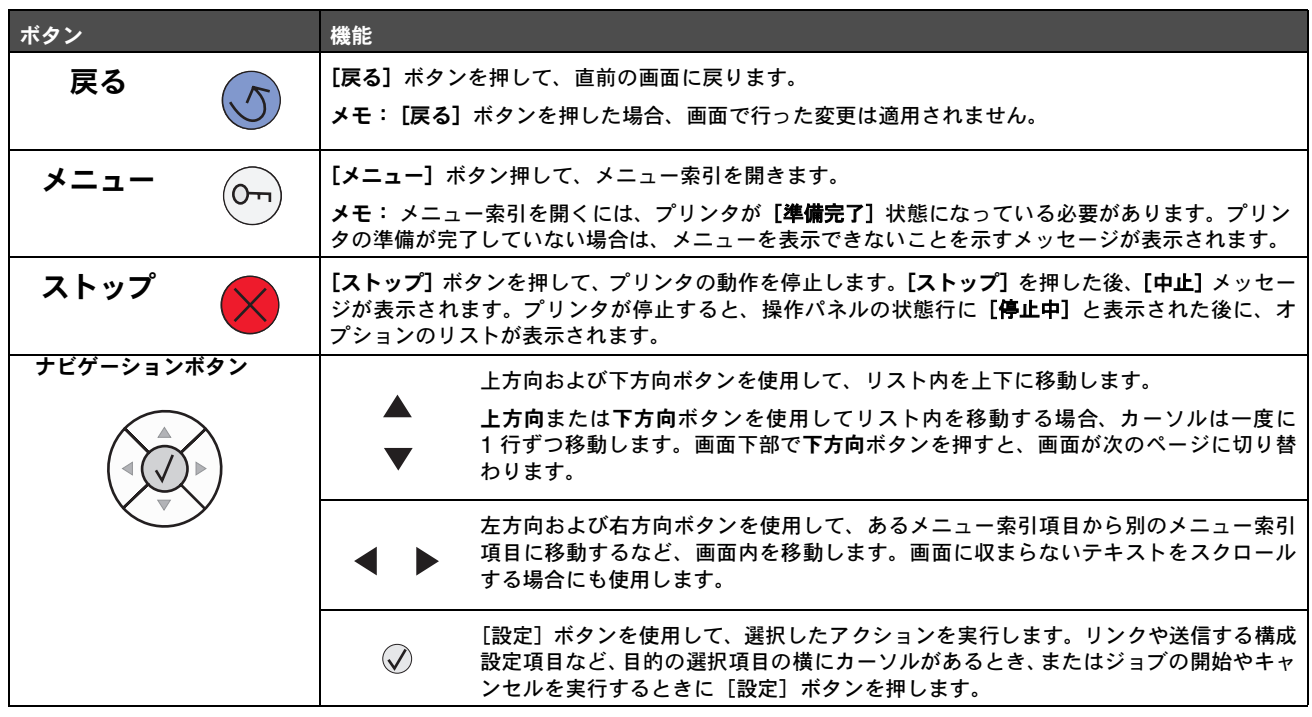

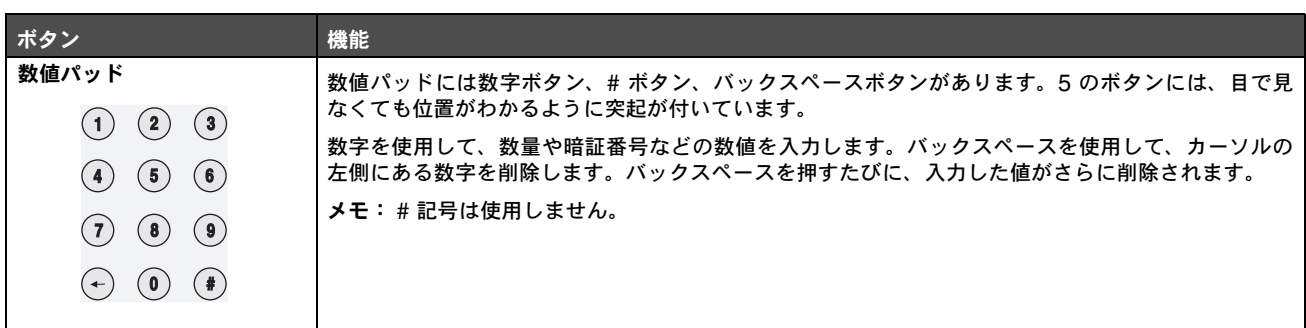

## 操作パネル

操作パネルには、プリンタの現在の状況を示すメッセージとグラフィックスが表示されます。また、解決が必要なプリンタの問題も示 されます。

画面の最初の行はヘッダー行です。[戻る]ボタンが使用できる場合は、このボタンを使用できることを示すグラフィックスが表示さ れます。現在の状況と消耗品(警告)の状況も表示されます。複数の警告がある場合、各警告はカンマで区切られます。

画面の残りの 3 行が本文です。ここには、プリンタの状態、消耗品に関するメッセージ、[表示]画面が表示され、各項目を選択する ことができます。

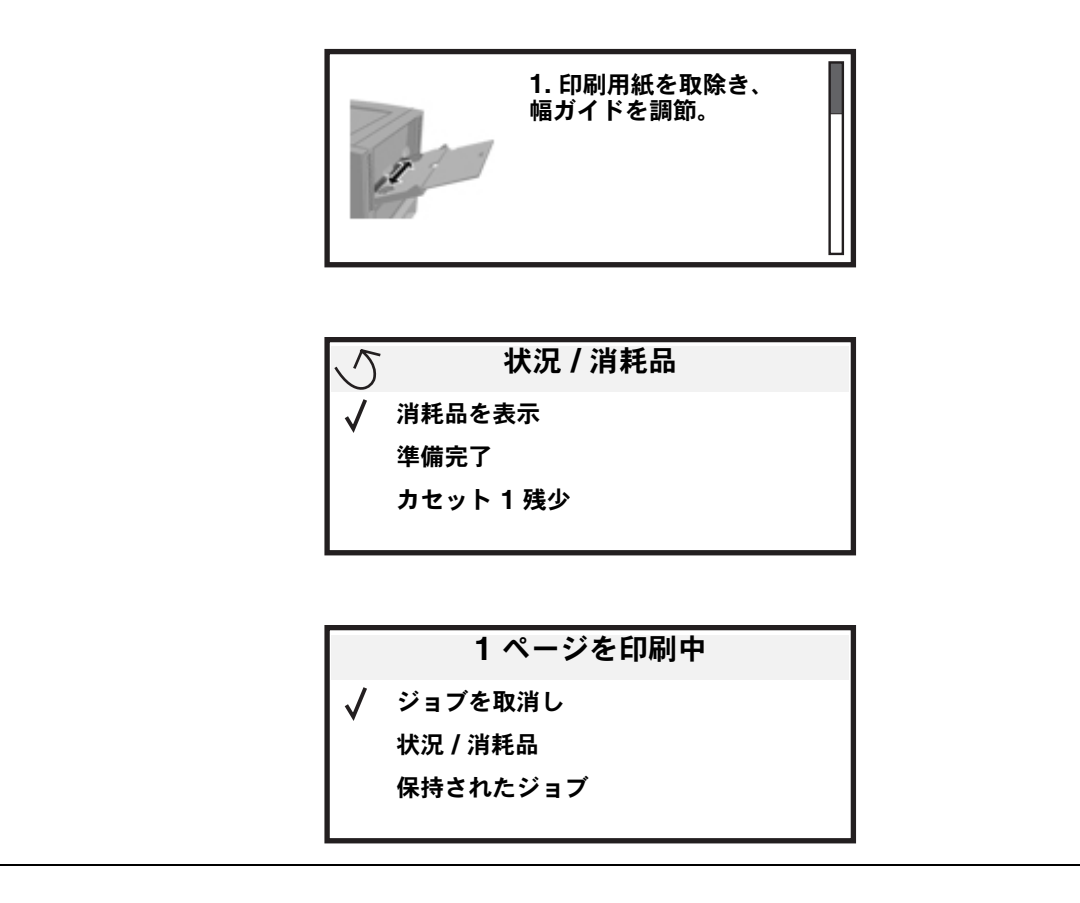